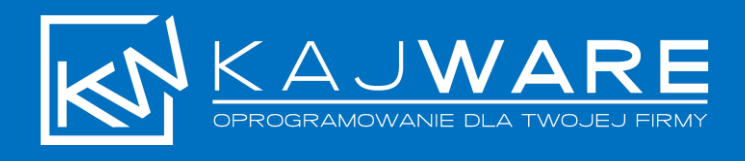

## **KWHOTEL SYNCHRONISATIONBEDINGUNGEN MIT PARTNER**

# **(CHANNEL MANAGER/PORTAL)**

Vor der Synchronisierung mit einem Partner, lesen Sie bitte die folgenden grundlegenden Regeln, wie die Synchronisierung durchgeführt wird und wie sie funktioniert. D**ieses Dokument soll eine funktionierende Synchronisation sicherstellen, indem es Ihnen die wichtigsten Daten bezüglich seiner Funktionsweise zur Verfügung stellt.** Wir bitten Sie, die Bedingungen der Synchronisierung mit der Unterschrift der verantwortlichen Person und dem Firmenstempel auf der letzten Seite des Dokuments und den Initialen auf jeder der vorhergehenden Seiten zu bestätigen.

## **1. DEFINITIONEN**

- 1. **Partner** (d.h. Channel Manager z.B. YieldPlanet, ProfitRoom oder Portal z.B. Booking.com, eHoliday und andere, die direkt mit OTA synchronisiert werden) ist ein separates, externes System, das mit KWHotel synchronisiert ist, wofür die Firma KajWare nicht verantwortlich ist. Die Gebühren für das Partnerkonto und die Bedingungen der Zusammenarbeit mit ihm werden direkt mit dem Partner festgelegt.
- 2. **Die Synchronisation** mit einem Partner ermöglicht den Austausch folgender Informationen
	- a. Senden von Preisen von KWHotel an den Partner,
	- b. Herunterladen von Preisen von einem Channel-Manager (nicht unterstützt von Booking.com und eHoliday),
	- c. Senden der Zuteilung von KWHotel an den Partner, sobald Änderungen in den Reservierungen vorgenommen wurden (hinzufügen / bearbeiten / löschen),
	- d. Herunterladen der Reservierungen von KWHotel vom Partner.

## **2. VORBEREITUNG ZUM SYNCHRONISATION**

- 1. Bevor Sie die Synchronisation mit dem Partner aktivieren, vergewissern Sie sich bitte, dass:
	- a. im KWHotel gibt die gleichen Zimmergruppen / Zimmerstandards wie im Partnerssystem,
	- b. jedem Preisplan in KWHotel ist eine individuelle Synchronisationszeit zugeordnet
	- c. In Preisplänen, die synchronisiert werden sollen, werden Preise eingefügt im Falle einer direkten Synchronisierung mit Portalen wie Booking.com,
	- d. In Preisplänen werden Preise eingefügt, wenn KWHotel Preise an den Partner senden soll,
	- e. In Preisplänen die Preise müssen nicht ergänzt werden im Falle wenn die Preise in synchronisierten Channel Manager ergänzt werden.

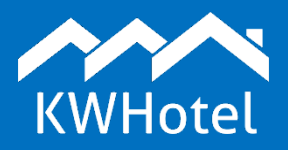

support@kwhotel.com 0049 32221093454 <http://kwhotel.com/de/>

- 2. **Bevor die Synchronisation aktiviert wird, müssen beide Systeme (KWHotel und Partner) vollständig unabhängig voneinander konfiguriert warden**.
- **3. Bevor Sie sich mit dem KWHotel Consultant verbinden, bereiten Sie bitte alle notwendigen Daten vor, um die KWHotel Synchronisation mit dem Partner durchzuführen.** Im Folgenden finden Sie detaillierte Richtlinien für einzelne Partner:
	- **a. YieldPlanet –** Sie benötigen einen Benutzername und ein Passwort für das Konto, das für die Verbindung mit KWHotel aktiviert wurde.
	- **b. ProfitRoom**  Sie benötigen eine E-Mail von ProfitRoom, die die notwendigen Daten für die Synchronisation enthält. Es wird vom Partner gesendet, wenn die Verbindung mit KWHotel aktiviert ist.
	- **c. Booking.com** E s sollte möglich sein, sich während eines Gesprächs mit KWHotel Berater im Extranet anzumelden
	- **d. eHoliday –** Sie benötigen Login und Passwort für das Extranet. Zuvor sollten Sie eHoliday auch darüber informieren, dass Sie sich mit KWHotel synchronisieren möchten.
	- e. **Hotres**  Sie benötigen Login und Passwort für das Extranet und Hotel ID.
- 4. Wenn Sie eine einjährige Lizenz für das KWHotel-Programm und das Synchronisationsmodul erwerben, haben Sie Anspruch auf eine einmalige Verbindungseinrichtung in Zusammenarbeit mit dem Berater, kombiniert mit einem Synchronisierungsdienst (ca. 60 Minuten insgesamt). Für zusätzliche Konfigurationssitzungen wird eine Gebühr gemäß der aktuellen Preisliste berechnet. Wenn Sie das Synchronisationsmodul für einen Zeitraum von weniger als einem Jahr betreiben (d.h. wenn Sie eine Lizenz von 1 bis 11 Monaten erwerben), müssen Sie auch eine Konfigurationsgebühr bezahlen (gemäß der aktuellen Preisliste).
- 5. Wenn Sie das Modul KajWare Channel Manager kaufen, müssen Sie alle synchronisierten OTAs im Voraus konfigurieren und ein korrekt ausgefülltes Formular (einschließlich Zugangsdaten - Login und Passwort - an alle synchronisierten OTAs) übermitteln.

#### **3. SYNCHRONISIERUNGBEDIENUNGEN**

- 1. Die Aktivierung der direkten Synchronisierung mit Booking.com blockiert die Möglichkeit, Preise und Einschränkungen in diesem Portal festzulegen. Ab sofort werden alle Änderungen aus dem KWHotel-Programmniveau eingeführt. Im synchronisierten Zeitraum werden alle zuvor in Booking.com eingegebenen Preise und Verfügbarkeiten zurückgesetzt.
- 2. Im Falle der Synchronisation mit dem Channel-Manager werden die Reservierungen vom Channel-Manager und nicht direkt von den Buchungsportalen gesammelt, die mit dem Channel-Manager zusammenarbeiten. Wenn Sie Probleme mit dem Buchungsprozess haben, stellen Sie sicher, dass die Reservierungen im Channel-Manager sind.
- 3. Im Falle der Synchronisierung der gleichen Zimmergruppe mit Partners wie YieldPlanet, Booking.com und zusätzliche Module von KWHotel Web, Booking Engine, Mobile - Blockierung des

gebuchten Datums erfolgt zum Zeitpunkt der Buchung der Reservierung in KWHotel Pro, Web, Booking Engine oder Mobile. Bei anderen Partnern (EHoliday, ProfitRoom, HotelSystems, Hotres, BookApart, AvailPro) und KWHotel in den Versionen 0.44 und 0.46 wird der Termin gesperrt, wenn die Buchung in der Desktop-Version des Programms gespeichert wird. In dieser Situation wird empfohlen, ständig an der Desktop-Version von KWHotel zu arbeiten, um eine erneute Buchung zu vermeiden.

- 4. KWHotel Software sendet alle 6 Minuten eine Anfrage für neue Reservierungen. Diese Abfrage kann auch manuell vom Benutzer erzwungen werden
- 5. Das KWHotel Programm sammelt und speichert keine Kreditkarteninformationen.
- 6. Die Synchronisierung von Preisen und Verfügbarkeiten findet nur innerhalb der Zeiträume statt, die im Modul der Preispläne des KWHotel-Programms angegeben sind. **Der Benutzer ist verpflichtet, die Synchronisationszeiten regelmäßig zu aktualisieren.** Wir empfehlen, alle drei Monate Pläne zu erstellen.
- 7. Die Verkürzung der Synchronisierungsperioden in KWHotel ist nicht gleichbedeutend mit einer Verkürzung der Laufzeit des eingereichten Preisplans beim Partner. Um den Verkauf beim Partner abzuschließen, sollte der gewählte Zeitraum geschlossen werden.
- 8. Durch das Synchronisieren des ausgewählten Zeitraums und das Erstellen von Unterzeiträumen mit spezifischen Preisen im KWHotel-Programm besteht keine Möglichkeit, Unterperioden zu löschen die Kontinuität muss beibehalten werden. Die Teilzeiträume können hinzugefügt, geändert und zusammengeführt werden. **Um die Verkaufsperiode des Partners zu entfernen, sollte dieser Zeitraum geschlossen werden.**
- 9. Stornierungen und Änderungen der Buchung durch den Partner werden vom KWHotel-Programm nicht genehmigt, wenn die Online-Reservierungsnummer und Online-Reservierungsquelle (Buchungsfenster >> Andere Registerkarte) nicht übereinstimmen. Der häufigste Grund dafür ist die manuelle Eingabe von Reservierungen für das KWHotel-Programm.
- 10. **Es ist verboten, die Reservierungen des Partners zwischen den Zimmergruppen zu verschieben**, da der Partner im Falle einer Stornierung automatisch eine Zimmergruppe freigibt, die Ziel dieser Reservierung war. Dies kann zu einer Überbuchung führen. Wenn der Nutzer von KWHotel eine Reservierung zwischen den Zimmergruppen verschiebt, übernimmt die Kajware-Gesellschaft keine Verantwortung und stellt keine Überbuchung festrezerwacje między typami pokoi, firma KajWare nie diagnozuje i nie odpowiada za przerezerwowania w tych terminach.
- 11. **Es ist verboten, die Reservierungen des Partners manuell von KWHotel zu löschen, bevor die Kündigung vom Partner heruntergeladen wird.** Durch das Löschen der Reservierung wird eine Zuteilung geändert, die verdoppelt wird, wenn ein Gast die Reservierung über das Portal des Partners storniert. Wenn der Benutzer von KWHotel die Reservierung löscht, bevor er vom Partner eine Stornierung erhält, übernimmt die Firma Kajware keine Verantwortung für mögliche Überbuchungen und wird diese Fälle nicht diagnostizieren.
- 12. KWHotel (Desktop-Version, installiert auf einem Computer mit Windows-System) nach dem Hinzufügen oder Bearbeitung einer Reservierung auf dem Belegungsplan sendet die Änderung der

Verfügbarkeit an den Partner von ein paar Sekunden bis zu einer Minute. Nach welcher Zeit der Partner (channel manager / portal) die erhaltenen Informationen verarbeitet und weiterschickt, kommt es nicht mehr auf das KWHotel-Programm an. Achtung! Während der Verarbeitung der Partner-Verfügbarkeit (Warteschlangeninformationen, die von PMS empfangen wurden) kann eine erneute Buchung stattfinden. Der Kunde ist verpflichtet, den ausgewählten Partner zu konsultieren und zu fragen, wie viel Zeit das System des Partners benötigt, um sich vollständig zu integrieren und zu welchem Zeitpunkt die Umbuchung stattfinden kann.

- 13. Wenn eine Buchung an das KWHotel-Programm gesendet wird:
	- a. Bei der Version 0.46 sollte es dem entsprechenden Zimmer zugewiesen werden. Es ist möglich, die automatische Zuweisung im KWHotel-Programm auf den ersten freien Zimmer innerhalb der Gruppe festzulegen, für die die Reservierung vorgenommen wurde.
	- b. Bei der Version 0.47 wird die Reservierung automatisch gespeichert. Abhängig von den Einstellungen ordnet das KWHotel-Programm die Reservierung auf der Ressourcen oder dem ersten freien Zimmer innerhalb der Gruppe zu, für die die Reservierung vorgenommen wurde.
- 14. Der Benutzer macht selbst den Prozess des Hinzufügens und Synchronisierens neuer Zimmer / Apartments / Hostelbetten mit einem Partner. Das Handbuch finden Sie unter [kwhotel.com.](http://www.kwhotel.com/)
- 15. Die Synchronisation mit Buchungsportalen ist ein komplexer Prozess, an dem drei separate Systeme teilnehmen: KWHotel, Channel Manager und Buchungsportal. Aufgrund der Notwendigkeit eines ständigen Informationsaustauschs zwischen diesen Systemen können temporäre Unterschiede in der Zugänglichkeit auftreten.

KWHotel vergleicht während des Starts die Verfügbarkeiten mit dem Channel-Manager. Wenn Unregelmäßigkeiten festgestellt werden, zeigt das Programm die Meldung "KWHotel hat X Unterschiede in der Verfügbarkeit beim Partner gefunden". Es zeigt die gefundenen Unterschiede und ermöglicht es Ihnen, die korrekte Belegung an den Partner zu senden.

**Die Bereitstellung der korrigierten Verfügbarkeit ist die Aktion, die erforderlich ist, um die Korrektheit der Synchronisierung aufrechtzuerhalten. Klicken Sie dann auf die Schaltfläche "Erneutes Senden der korrekten Verfügbarkeit".** Das Schließen der Nachricht mit der Schaltfläche "Abbrechen", ohne den richtigen Zugriff zu senden, kann zu einer erneuten Buchung führen.

## **4. ÜBERBUCHUNGEN (OVERBOOKING) DIAGNOSTIZIEREN - BENUTZERVORBEREITUNG**

#### **1. Synchronisierung der Zuteilung**

Der Partner erhält eine Zuteilung für die gesamte Zimmergruppe, nicht für einzelne Zimmer (oder Betten im Falle von Hostels), daher ist es möglich, eine Reservierung zu erhalten, die eine Reservierung für zwei verschiedene Zimmer aufteilt.

Beachtung! Logik, die von Online-Buchungsportalen verwendet wird, ermöglicht es, eine Zimmergruppe zu buchen, selbst wenn die Zimmer belegt zu sein scheinen. Es ist kein KWHotel-Fehler!

*Beispiel:. Reservierung von 12 - 21/08/201*

*Beschreibung:Theoretisch, im Kalender ist kein Zimmer verfügbar. KWHotel ist sich jedoch bewusst, dass Reservierungen möglich sind.* 

*Lösung: andere Reservierungen müssen neu organisiert werden, damit die neue Reservierung gespeichert werden kann.* 

Bevor Sie sich an das KWHotel Support Team wenden, überprüfen Sie bitte, ob mehrere Zimmer in der Zimmergruppe während der Reservierung nicht frei sind. Wenn ja - bitte organisieren Sie andere Reservierungen neu, so dass das Zimmer frei ist.

Bei Verwendung der Version 0.47 und "Arbeiten mit Ressourcen" versucht das KWHotel-Programm eigenständig, die Buchung auf den Zeitplan zu stellen. Dies garantiert jedoch nicht, dass die oben beschriebenen Situationen nicht auftreten.

## **2. Überbuchung**

Bevor ein Fehler oder eine Überbuchung gemeldet wird, ist der Nutzer verpflichtet, die Situation anhand des Berichtes in KWHotel Desktop Version 0.47 und anhand des Handbuchs im Hilfebereich von www.kwhotel.com persönlich zu diagnostizieren. Tritt ein Synchronisationsfehler auf, muss die Situation sofort diagnostiziert werden.

Die Nachricht informiert möglicherweise über Probleme beim Senden von Zuteilungen und kann zu einer Überbuchung führen.

Der Benutzer ist verpflichtet, die Überbuchung innerhalb von 3 Tagen nach dem Auftreten zu übermitteln, um den Grund durch den KWHotel Berater zu diagnostizieren. Wenn es keine Benachrichtigung innerhalb der erforderlichen Zeit gibt, diagnostiziert KajWare die Buchung nicht.

#### **5. VERANTWORTUNG**

- 1. Sobald die Synchronisierung aktiviert ist, ist der Benutzer verpflichtet, die Preise und die Verfügbarkeit sowohl in KWHotel als auch im Extranet des Partners zu überprüfen, um das richtige Mapping nachzuweisen. Darüber hinaus ist der Nutzer verpflichtet, innerhalb einer Stunde nach Aktivierung der Synchronisierung eine E-Mail zu senden, die die Korrektheit der Synchronisierung bestätigt. Wenn innerhalb dieses Zeitraums keine Nachricht an das KWHotel Support Team gesendet wird, wird die Synchronisierung automatisch als korrekt bestätigt und die Kajware-Gesellschaft wird von jeglicher Verantwortung freigestellt.
- 2. Sobald die Synchronisierung aktiviert ist, sowie nach jeder Intervention / Änderung, die im Modul "Preispläne", im Modul "Zimmer" und in der Verfügbarkeit implementiert wurde, ist der Nutzer

verpflichtet, die gesendeten Preise und Verfügbarkeiten im Extranet von KWHotel und Partner zu überprüfen.

- 3. **Der Nutzer ist verpflichtet, Reservierungsänderungen, die er vom Partner erhalten hat, manuell in der KWHotel DesktopVersion zu kontrollieren** - diese befinden sich im Modul "Online-Buchungen". Wenn eine neue Reservierung eintrifft, ändert die Schaltfläche ihre Farbe in Grün. Wenn die Schaltfläche die Farbe auf Rot ändert, ist möglicherweise eine Überbuchung aufgetreten. Der Benutzer ist verpflichtet, das Problem zu diagnostizieren und zu beheben.
- 4. **Der Benutzer ist verpflichtet, die Partner-Synchronisierungsbedingungen manuell zu verlängern** *und die Preise für die erweiterten Bedingungen im Modul Preispläne in der Desktop-Version von KWHotel anzugeben*w desktopowej wersji KWHotel.
- 5. **Der Benutzer ist verantwortlich für die in KWHotel eingegebenen Daten und deren Richtigkeit.** Im Falle von bezahlten Konsultationen mit dem Kajware-Mitarbeiter oder einer kostenpflichtigen Software-Konfiguration, ist der Benutzer immer verpflichtet, die Richtigkeit der Daten zu überprüfen, nachdem der Kajware-Mitarbeiter die Arbeit beendet hat. Wenn die Daten vom Benutzer nicht verifiziert werden, wird die Kajware-Gesellschaft von jeglicher Verantwortung freigestellt.
- 6. **Die Person, die das System verwaltet / diesen Vertrag unterzeichnet, ist verpflichtet, anderen Benutzern des KWHotel Systems entsprechende Richtlinien zur Verfügung zu stellen.**

Hiermit bestätige ich, dass ich die Synchronisationsbedingungen gelesen und akzeptiert habe.

………………………………………………………………………………………………………………………

Datum, Unterschrift und Firmenstempel